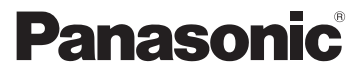

## Kurz-Bedienungsanleitung Digital-Kamera

Model Nr. DMC-FZ45

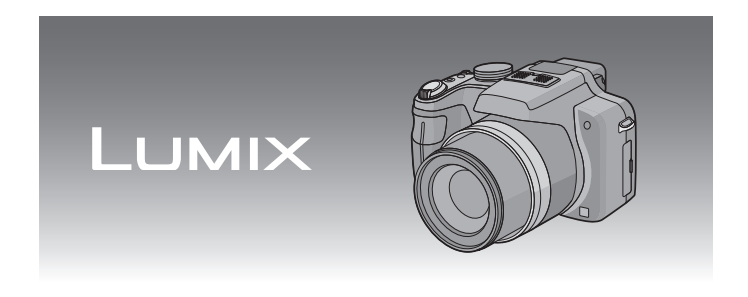

Bitte lesen Sie diese Bedienungsanleitung vor der Inbetriebnahme des Gerätes vollständig durch.

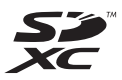

**Nehmen Sie auch auf die in der (mitgelieferten) CD-ROM enthaltenen Bedienungsanleitung (PDF-Format) Bezug.** Diese Bedienungsanleitung erklärt Funktionen für

fortgeschrittene Benutzer und enthält Hinweise zur Fehlersuche.

Web Site: http://www.panasonic-europe.com

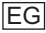

#### **Sehr geehrter Kunde,**

Wir möchten diese Gelegenheit nutzen, um Ihnen für den Kauf dieser Digital-Kamera von Panasonic zu danken. Bitte lesen Sie die Bedienungsanleitung sorgfältig und bewahren Sie sie für ein späteres Nachschlagen auf. Bitte beachten Sie, dass Bedienelemente, Kamerateile, Menüeinträge und weitere Komponenten an Ihrer Digitalkamera etwas anders aussehen können als in den Abbildungen dieser Bedienungsanleitung.

#### **Beachten Sie sorgfältig die Urheberrechte.**

• Das Aufnehmen von kommerziell vorbespielten Bändern oder Platten bzw. anderem veröffentlichtem oder gesendetem Material, außer für den privaten Gebrauch, kann Urheberrechte verletzen. Auch für private Zwecke gemachte Aufnahmen bestimmten Materials können verboten sein.

## **Informationen für Ihre Sicherheit**

## **WARNUNG:**

**ZUR REDUZIERUNG DER GEFAHR VON BRAND, ELEKTRISCHEM SCHLAG UND BESCHÄDIGUNG:**

- **• DIESES GERÄT SORGFÄLTIG VOR NÄSSE, FEUCHTIGKEIT, SPRITZ-UND TROPFWASSER ZU SCHÜTZEN; BLUMENVASEN UND ANDERE MIT FLÜSSIGKEITEN GEFÜLLTE BEHÄLTER DÜRFEN NICHT AUF DIESES GERÄT GESTELLT WERDEN.**
- **• AUSSCHLIESSLICH DAS EMPFOHLENE ZUBEHÖR VERWENDEN.**
- **• AUF KEINEN FALL DIE ABDECKUNG (ODER RÜCKWAND) ABSCHRAUBEN; IM GERÄTEINNEREN BEFINDEN SICH KEINE TEILE; DIE VOM BENUTZER GEWARTET WERDEN KÖNNEN. REPARATURARBEITEN SIND GRUNDSÄTZLICH DEM KUNDENDIENSTPERSONAL ZU ÜBERLASSEN.**

DAS NETZTEIL SOLLTE IN DER NÄHE DES GERÄTES PLAZIERT WERDEN UND LEICHT ZUGÄNGLICH SEIN.

#### ∫ **Produktidentifizierungsmarkierung**

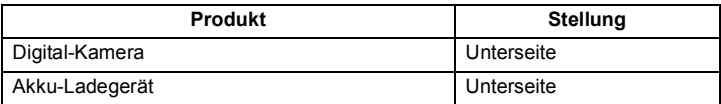

#### ∫ **Hinweise zum Akku**

#### **ACHTUNG**

Explosionsgefahr bei falschem Anbringen der Batterie. Ersetzen Sie nur mit einem äquivalentem vom Hersteller empfohlenem Typ. Behandeln Sie gebrauchte Batterien nach den Anweisungen des Herstellers.

- Der Akku darf weder Hitze noch offenem Feuer ausgesetzt werden.
- Lassen Sie Akkus nie für längere Zeit bei direkter Sonneneinstrahlung in einem geschlossenen Auto liegen.

#### **Warnung**

Brand-, Explosions- und Verbrennungsgefahr. Nicht auseinandernehmen, über 60 °C erhitzen oder anzünden.

#### ∫ **Hinweise zum Akku-Ladegerät**

#### **WARNUNG!**

- **• UM AUSREICHENDE BELÜFTUNG ZU GEWÄHRLEISTEN, DARF DIESES GERÄT NICHT IN EINEM BÜCHERREGAL, EINBAUSCHRANK ODER EINEM SONSTIGEN ENGEN RAUM INSTALLIERT ODER AUFGESTELLT WERDEN. SORGEN SIE DAFÜR, DASS DER BELÜFTUNGSZUSTAND NICHT DURCH VORHÄNGE ODER ANDERE MATERIALIEN BEHINDERT WIRD, UM STROMSCHLAG- ODER FEUERGEFAHR DURCH ÜBERHITZUNG ZU VERMEIDEN.**
- **• ACHTEN SIE DARAUF, DIE ENTLÜFTUNGSSCHLITZE DES GERÄTES NICHT DURCH GEGENSTÄNDE AUS PAPIER ODER STOFF ZU BLOCKIEREN, Z.B. ZEITUNGEN, TISCHDECKEN UND VORHÄNGE.**
- **• STELLEN SIE KEINE QUELLEN OFFENER FLAMMEN, Z.B. BRENNENDE KERZEN, AUF DAS GERÄT.**
- **• BEACHTEN SIE BEI DER ENTSORGUNG VERBRAUCHTER BATTERIEN DIE EINSCHLÄGIGEN UMWELTSCHUTZBESTIMMUNGEN.**

• Das Akku-Ladegerät ist auf Standby, wenn das Netzkabel angeschlossen ist. Der Hauptstromkreis steht immer unter Spannung, solange das Netzkabel mit dem Stromnetz verbunden ist.

#### ∫ **Vorsichtsmaßnahmen**

- Verwenden Sie ausschließlich das mitgelieferte AV-Kabel.
- Verwenden Sie nur das mitgelieferte USB-Kabel.
- Es ist grundsätzlich ein Original-HDMI Minikabel von Panasonic (RP-CDHM15, RP-CDHM30; Sonderzubehör) zu verwenden. Teilenummern: RP-CDHM15 (1,5 m), RP-CDHM30 (3,0 m)

#### **Halten Sie dieses Gerät möglichst weit von elektromagnetischen Geräten (wie z.B. Mikrowellenherde, Fernseher, Videospiele usw.) entfernt.**

- Wenn Sie dieses Gerät auf einem Fernseher oder in seiner Nähe verwenden, könnten die Bilder und/oder der Ton an diesem Gerät von der Abstrahlung der elektromagnetischen Wellen gestört werden.
- Verwenden Sie dieses Gerät nicht in Nähe von Mobiltelefonen, da dadurch ein nachteiliges Geräusch entstehen könnte, das die Bilder und/oder den Ton betrifft.
- Aufgenommene Daten könnten durch starke von Lautsprechern oder großen Motoren erzeugte Magnetfelder beschädigt bzw. die Bilder könnten verzerrt werden.
- Die von Mikroprozessoren generierte Abstrahlung der elektromagnetischen Wellen könnte dieses Gerät nachteilig betreffen und die Bilder und/oder den Ton stören.
- Wenn dieses Gerät nachteilig von einer elektromagnetischen Ausstattung betroffen ist und den korrekten Betrieb einstellt, schalten Sie dieses Gerät aus und nehmen Sie den Akku heraus bzw. trennen Sie das Netzteil (DMW-AC8E; Sonderzubehör) ab. Legen Sie dann den Akku erneut ein bzw. schließen Sie das Netzteil wieder an und schalten Sie dieses Gerät ein.

#### **Verwenden Sie dieses Gerät nicht in Nähe von Funkgeräten oder Hochspannungsleitungen.**

• Wenn Sie in Nähe von Funkgeräten oder Hochspannungsleitungen aufnehmen, könnten die aufgenommenen Bilder und/oder der Ton nachteilig betroffen sein.

#### Batterien gehören nicht in den Hausmüll! Bitte bedienen Sie sich bei der Rückgabe verbrauchter Batterien/Akkus eines in Ihrem Land evtl. vorhandenen Rücknahmesystems. Bitte geben Sie nur entladene Batterien/Akkus ab.

**Batterie-Entsorgung**

Batterien sind in der Regel dann entladen, wenn das damit betriebene Gerät

 -abschaltet und signalisiert "Batterien leer" -nach längerem Gebrauch der Batterien nicht mehr einwandfrei funktioniert.

Zur Kurzschlußsicherheit sollten die Batteriepole mit einem Klebestreifen überdeckt werden.

Deutschland: Als Verbraucher sind Sie gesetzlich verpflichtet, gebrauchte Batterien zurückzugeben. Sie können Ihre alten Batterien überall dort unentgeltlich abgeben, wo die Batterien gekauft wurden. Ebenso bei den öffentlichen Sammelstellen in Ihrer Stadt oder Gemeinde.

Diese Zeichen finden Sie auf schadstoffhaltigen Batterien: Pb = Batterie enthält Blei

- Cd = Batterie enthält Cadmium
- Hg = Batterie enthält Quecksilber
- Li = Batterie enthält Lithium

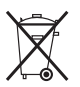

#### **Benutzerinformation zur Sammlung und Entsorgung von veralteten Geräten und benutzten Batterien**

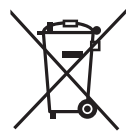

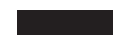

Diese Symbole auf den Produkten, Verpackungen und/oder Begleitdokumenten bedeuten, dass benutzte elektrische und elektronische Produkte und Batterien nicht in den allgemeinen Hausmüll gegeben werden sollen.

Bitte bringen Sie diese alten Produkte und Batterien zur Behandlung, Aufarbeitung bzw. zum Recycling gemäß Ihrer Landesgesetzgebung und den Richtlinien 2002/96/EG und 2006/66/EG zu Ihren zuständigen Sammelpunkten. Indem Sie diese Produkte und Batterien ordnungsgemäß entsorgen, helfen Sie dabei, wertvolle Ressourcen zu schützen und eventuelle negative Auswirkungen auf die menschliche Gesundheit und die Umwelt zu vermeiden, die anderenfalls durch eine unsachgemäße Abfallbehandlung auftreten können. Wenn Sie ausführlichere Informationen zur Sammlung und zum Recycling alter Produkte und Batterien wünschen, wenden Sie sich bitte an Ihre örtlichen Verwaltungsbehörden, Ihren Abfallentsorgungsdienstleister oder an die Verkaufseinrichtung, in der Sie die Gegenstände gekauft haben.

Gemäß Landesvorschriften können wegen nicht ordnungsgemäßer Entsorgung dieses Abfalls Strafgelder verhängt werden.

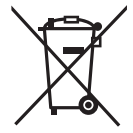

#### **Für geschäftliche Nutzer in der Europäischen Union**

Wenn Sie elektrische oder elektronische Geräte entsorgen möchten, wenden Sie sich wegen genauerer Informationen bitte an Ihren Händler oder Lieferanten.

#### **[Informationen zur Entsorgung in Ländern außerhalb der Europäischen Union]**

Diese Symbole gelten nur innerhalb der Europäischen Union. Wenn Sie solche Gegenstände entsorgen möchten, erfragen Sie bitte bei den örtlichen Behörden oder Ihrem Händler, welches die ordnungsgemäße Entsorgungsmethode ist.

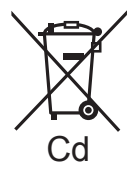

**Hinweis zum Batteriesymbol (unten zwei Symbolbeispiele):** Dieses Symbol kann in Kombination mit einem chemischen Symbol verwendet werden. In diesem Fall erfüllt es die Anforderungen derjenigen Richtlinie, die für die betreffende Chemikalie erlassen wurde.

# **Inhalt**

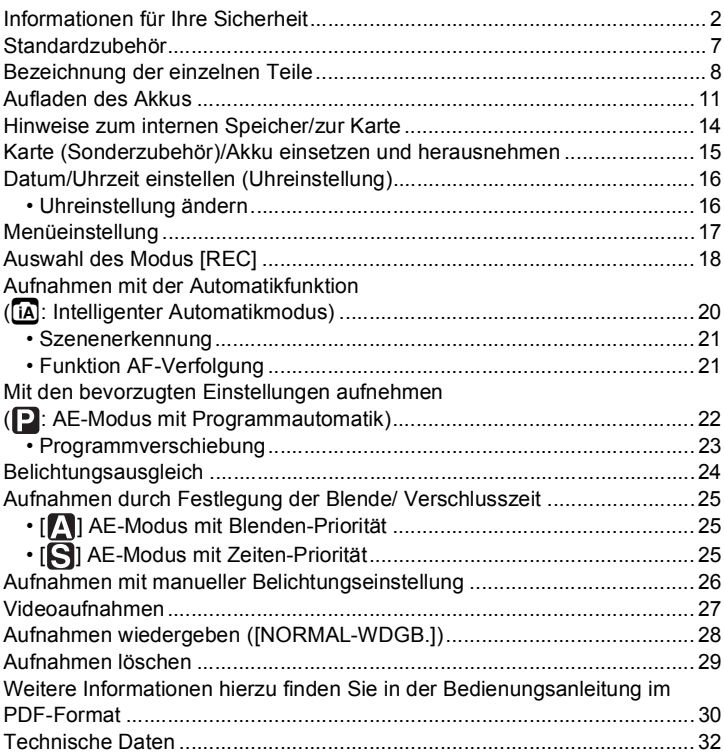

# **Standardzubehör**

Kontrollieren Sie vor dem Gebrauch der Kamera, dass alle Zubehörteile mitgeliefert wurden.

Die Produktnummern beziehen sich auf den Stand von Juli 2010. Änderungen sind vorbehalten.

- 1 Akkupack (im Text als **Akkupack** oder einfach als **Akku** bezeichnet) Laden Sie den Akku vor dem ersten Einsatz auf.
- 2 Akku-Ladegerät (im Text als **Akku-Ladegerät** oder einfach als **Ladegerät** bezeichnet)
- 3 Netzkabel<br>4 USB-Ansc
- 4 USB-Anschlusskabel<br>5 AV-Kabel
- 5 AV-Kabel<br>6 CD-ROM
- 6 CD-ROM
	- Software: Zur Installation der Software auf Ihrem Computer.
- 7 CD-ROM
	- Bedienungsanleitung
- 8 Schultergurt
- 9 Objektivdeckel/Schnur des **Objektivdeckels**
- 10 Gegenlichtblende
- SD-Speicherkarte, SDHC-Speicherkarte und SDXC-Speicherkarte werden im Text allgemein als **Karte** bezeichnet.
- **• Die Speicherkarte ist als Sonderzubehör erhältlich. Auch wenn keine Karte eingesetzt ist, können Sie mit dem internen Speicher Bilder aufnehmen und wiedergeben.**
- Wenden Sie sich an den Händler oder an den nächstgelegenen Kundendienst, wenn Sie mitgeliefertes Zubehör verlieren und Ersatz benötigen. (Alle Teile des Zubehörs sind separat erhältlich.)

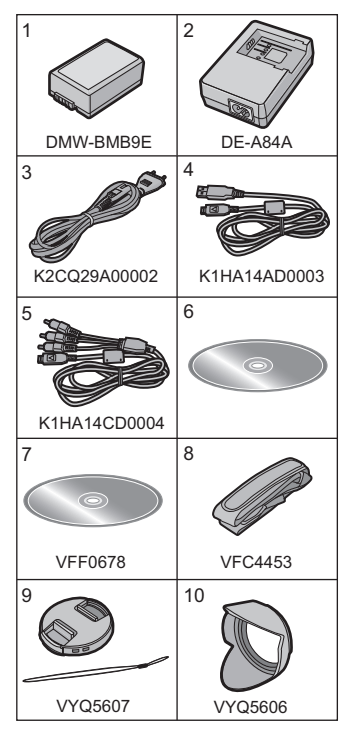

# **Bezeichnung der einzelnen Teile**

- 1 Objektiv<br>2 Blitz
- 2 Blitz<br>3 Selh
- 3 Selbstauslöseranzeige AF-Hilfslicht
- 4 Befestigungsteil für Objektivhaube

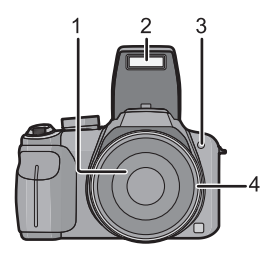

- 5 [Q.MENU] Taste/Löschtaste<br>6 Taste IDISPLAY1
- 6 Taste [DISPLAY]<br>7 Taste [AF/AF.W]
- 7 Taste [AF/AF\/MF]<br>8 LCD-Monitor
- 8 LCD-Monitor<br>9 Blitz-Freigab
- 9 Blitz-Freigabetaste
- 10 Dioptereinstellskala
- 11 Sucher
- 12 **IEVF/LCDI-Taste**
- 13 Taste [AF/AE LOCK]

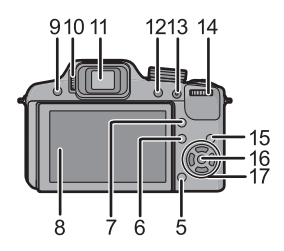

14 Hintere Skala

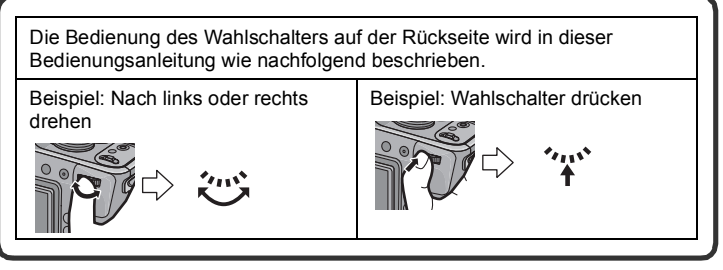

- 15 Wiedergabetaste
- 16 [MENU/SET]-Taste

**8** VQT2X20 (GER)

#### 17 Cursortasten

- 2/ Selbstauslöser-Taste
- 4/ Funktionstaste

Weisen Sie das Menü [REC] der Taste ▼ zu. Es ist besonders praktisch, das Betriebsartmenü [REC] einzutragen, das häufig verwendet wird. [BILDVERHÄLT.]/[QUALITÄT]/[MESSMETHODE]/[WEISSABGL.]/ [I.BELICHTUNG]/[FARBEFFEKT]/[GITTERLINIE]/[ AUFN.FELD]/ **IRESTANZEIGEI** 

 $\blacktriangleright$ / ISO

 $\triangle$ / Belichtungsausgleich/ Auto Bracket/Blitzausgangseinstellung

In dieser Bedienungsanleitung werden die Cursortasten wie in der Abbildung unten dargestellt oder durch  $\triangle$ / $\Pi$ / $\triangle$  beschrieben. Beispiel: Wenn Sie die Taste ▼ (nach unten) drücken

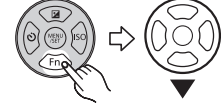

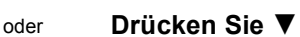

- 18 Stereomikrofon
- 19 Zoomhebel
- 20 Auslöser
- 21 Video-Taste
- 22 Taste [FOCUS]
- 23 Ein/Aus-Anzeigeleuchte
- 24 ON/OFF-Schalter
- 25 Modus-Wahlschalter
- 26 Öse für Schultergurt<br>27 FHDMII-Anschluss
- [HDMI]-Anschluss
- 28 [AV OUT/DIGITAL]-Anschluss
- 29 Anschluss-Abdeckung

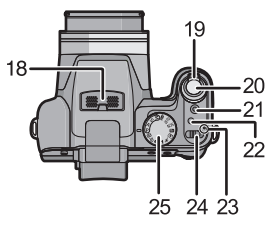

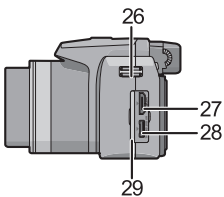

- 30 Lautsprecher
- 31 Objektivtubus

- 32 Freigabehebel
- 33 Stativanschluss
	- Achten Sie bei Verwendung eines Stativs darauf, dass dieses einen sicheren Stand hat, bevor Sie die Kamera anbringen.
- 34 Karten-/Batterieklappe
- 35 Abdeckung für DC-Verbindungsstück
	- Wenn Sie mit einem Netzteil arbeiten möchten, müssen Sie das DC-Verbindungsstück (DMW-DCC6; Sonderzubehör) von Panasonic und das Netzteil (DMW-AC8E; Sonderzubehör) verwenden.
	- Verwenden Sie nur das Originalnetzteil von Panasonic (DMW-AC8E; Sonderzubehör).
	- Bei Verwendung eines Netzadapters verwenden Sie das mit dem Netzadapter mitgelieferte Netzkabel.
	- Verwenden Sie zur Aufnahme von Videos einen ausreichend leistungsstarken Akku oder das Netzteil.
	- Wenn bei Videoaufnahmen mit dem Netzteil die Stromversorgung durch einen Stromausfall oder durch Abtrennen des Netzteils unterbrochen wird, erfolgt keine Aufzeichnung der aktuellen Videoaufnahme.

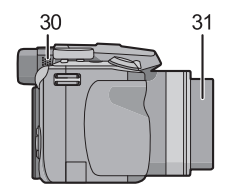

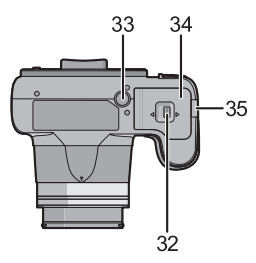

# **Aufladen des Akkus**

∫ **Akkus, die mit diesem Gerät verwendet werden können Der folgende Akku kann mit diesem Gerät verwendet werden DMW-BMB9E.**

**Es ist bekannt, dass immer wieder gefälschte Akkus zum Verkauf angeboten werden, die dem Originalprodukt täuschend ähnlich sehen. Manche dieser Akkus sind nicht mit einem ordnungsgemäßen inneren Schutz ausgestattet, der den Bestimmungen der geltenden Sicherheitsvorschriften genügen würde. Diese Akkus können unter Umständen zu Bränden oder Explosionen führen. Panasonic übernimmt keinerlei Haftung für Unfälle, Schäden oder Ausfälle, die aus der Verwendung eines gefälschten Akkus resultieren. Um zu garantieren, dass nur sichere Produkte zum Einsatz kommen, empfehlen wir die Verwendung des Original-Akkus von Panasonic.**

- **• Verwenden Sie nur das vorgesehene Ladegerät und den vorgesehenen Akku.**
- **• Dieses Gerät arbeitet mit einer Funktion zur Erkennung derjenigen Akkus, die sicher verwendet werden können. Der speziell für dieses Gerät vorgesehene Akku (DMW-BMB9E) ist auf diese Funktion abgestimmt. Für dieses Gerät können sowohl Original-Akkus von Panasonic als auch Akkus anderer Hersteller, die von Panasonic zertifiziert wurden, verwendet werden. (Akkus, die nicht auf die Erkennungsfunktion abgestimmt sind, können nicht verwendet werden.) Qualität, Leistung und Sicherheit von Akkus anderer Hersteller, die nicht den Original-Vorgaben entsprechen, können nicht garantiert werden.**

#### ∫ **Aufladen**

- **• Der Akku ist bei Auslieferung nicht geladen. Laden Sie den Akku vor dem ersten Einsatz auf.**
- Laden Sie den Akku mit dem Ladegerät immer in Innenräumen auf.
- Es wird empfohlen, den Akku bei einer Temperatur zwischen 10 °C und **30** o**C aufzuladen. (Der Akku sollte dieselbe Temperatur haben.)**

**Achten Sie beim Einsetzen des Akkus auf die richtige Ausrichtung.**

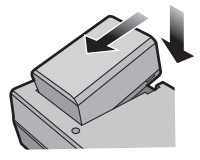

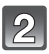

### **Schließen Sie das Netzkabel an.**

• Ziehen Sie das Ladegerät aus der Stromnetzdose und trennen Sie den Akku nach beendeter Aufladung ab.

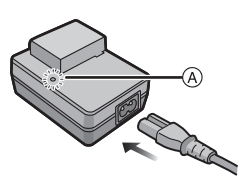

### ∫ **Informationen zur [CHARGE] Anzeige**

## **Die [CHARGE] Anzeige**

Die [CHARGE] Anzeige (A) ist eingeschaltet und das Aufladen beginnt.

## **Die [CHARGE] Anzeige**

**schaltet sich aus:** Die [CHARGE] Anzeige A des Ladegeräts schaltet sich nach der problemlosen Beendigung des Aufladevorgangs aus.

#### **• Wenn die [CHARGE] Anzeige blinkt**

- Die Akku-Temperatur ist zu hoch oder zu niedrig. Der Akku sollte nochmals bei einer Raumtemperatur zwischen 10 ºC und 30 ºC aufgeladen werden.
- Die Buchsen des Ladegeräts oder des Akkus sind schmutzig. In diesem Fall wischen Sie sie mit einem trockenen Tuch ab.

#### ∫ **Aufladen**

#### **Ladedauer Ca. 155 min**

### ∫ **Fotoaufnahmen (bei Verwendung des LCD-Monitors/Suchers)**

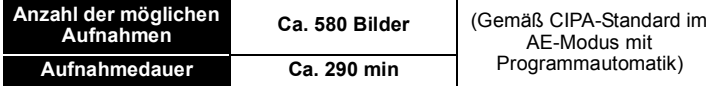

#### **Aufnahmebedingungen gemäß CIPA-Standard**

- CIPA ist die Abkürzung für [Camera & Imaging Products Association].
- Temperatur: 23 °C / Luftfeuchte: 50%RH, bei eingeschaltetem LCD-Monitor.
- Bei Verwendung einer SD-Speicherkarte von Panasonic (32 MB).
- Bei Verwendung des mitgelieferten Akkus.
- Aufnahmebeginn 30 Sekunden, nachdem die Kamera eingeschaltet wurde (bei Einstellung des optischen Bildstabilisators auf [AUTO])
- **Je eine Aufnahme alle 30 Sekunden**, wobei jede zweite Aufnahme mit voller Blitzstärke erfolgt.
- Drehen des Zoomhebels bei jeder Aufnahme von Tele nach Weitwinkel oder umgekehrt.
- Ausschalten der Kamera nach allen 10 Aufnahmen, anschließend Warten, bis die Temperatur des Akkus sinkt.

#### ∫ **Wiedergabe (bei Verwendung des LCD-Monitors/Suchers)**

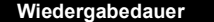

**Wiedergabedauer Ca. 540 min**

# **Hinweise zum internen Speicher/zur Karte**

#### **Interner Speicher**

#### **• Speicherumfang: Ca. 40 MB**

- Der interne Speicher kann als temporärer Speicher verwendet werden, wenn die Karte voll ist.
- Der Zugriff auf den internen Speicher kann langsamer sein als der Zugriff auf die Karte.

#### **Karte**

Die folgenden Karten entsprechen der SD-Videonorm und können in dem Gerät eingesetzt werden.

(Diese Speicherkarten werden im Text einfach als **Karte** bezeichnet.)

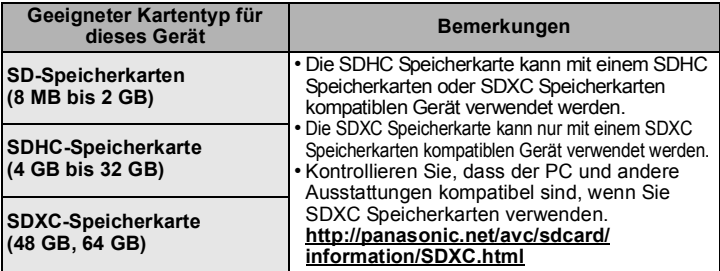

- Nur Karten mit dem SDHC-Logo (welches darauf hinweist, dass die Karte der SD-Videonorm entspricht) können im Bereich von 4 GB bis 32 GB verwendet werden.
- Nur Karten mit dem SDXC-Logo (welches darauf hinweist, dass die Karte der SD-Videonorm entspricht) können im Bereich von 48 GB, 64 GB verwendet werden.
- Verwenden Sie in [AVCHD Lite] zur Aufnahme von Bewegtbildern eine Karte mit  $SD-Geschwindiakeitsklasse<sup>*</sup>$  "Class 4" oder höher. Verwenden Sie in [MOTION JPEG] zur Aufnahme bewegter Bilder eine Karte mit SD-Geschwindigkeitsklasse "Class 6" oder höher.
	- $*$  Die SD Speed Class ist der Geschwindigkeits-Standard für kontinuierliche Schreibvorgänge.
- Die neuesten Informationen dazu finden Sie auf folgender Website: **http://panasonic.jp/support/global/cs/dsc/**

(Diese Website steht nur auf Englisch zur Verfügung.)

#### **Hinweis**

• Bewahren Sie die Speicherkarte außerhalb der Reichweite von Kindern aus, damit diese die Karte nicht verschlucken können.

## **Karte (Sonderzubehör)/Akku einsetzen und herausnehmen**

- Stellen Sie den Einschaltschalter auf [OFF] und bestätigen Sie, dass die Objektivhülse eingezogen ist.
- Schließen Sie den Blitz.
- Es wird empfohlen, Speicherkarten von Panasonic zu verwenden.
- **Schieben Sie den Freigabehebel in Pfeilrichtung und öffnen Sie die Karten-/Akkufach-Abdeckung.**
	- **• Verwenden Sie nur Originalakkus von Panasonic (DMW-BMB9E).**
	- **• Falls andere Akkus verwendet werden, übernehmen wir keine Gewähr für die Qualität dieses Produkts.**

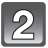

**Akku: Schieben Sie den Akku ein, bis er vom Hebel** A **verriegelt wird. Achten Sie beim Einsetzen genau auf die korrekte Ausrichtung. Ziehen Sie den Hebel** A **in Pfeilrichtung, um den Akku herauszunehmen.**

**Karte: Schieben Sie zum Einsetzen die Karte vollständig ein, bis sie einklickt. Achten Sie dabei auf die korrekte Ausrichtung. Um die Karte herauszunehmen, drücken Sie auf die Karte, bis ein Klicken zu hören ist, und ziehen Sie sie dann gerade heraus.**

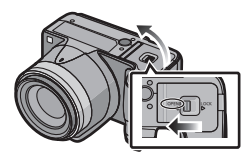

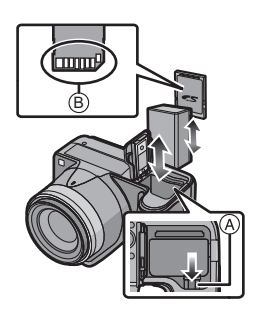

B: Achten Sie darauf, die Anschlusskontakte der Karte nicht zu berühren. • Wenn die Karte nicht vollständig eingeschoben wird, kann sie beschädigt werden.

- 1**:Schließen Sie die Karten-/ Akkufach-Abdeckung.**
	- 2**:Schieben Sie den Freigabehebel in Pfeilrichtung.**

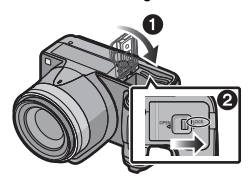

# **Datum/Uhrzeit einstellen (Uhreinstellung)**

**• Die Uhr ist bei Auslieferung der Kamera nicht geladen.**

### **Schalten Sie die Kamera ein.**

- (A) [MENU/SET]-Taste
- B Cursortasten
- Der Objektivtubus fährt aus.

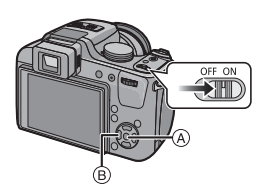

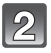

**Drücken Sie [MENU/SET].**

**Wählen Sie mit** 3**/**4 **die Sprache und drücken Sie [MENU/ SET].**

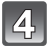

**Drücken Sie [MENU/SET].**

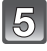

**Wählen Sie mit ◀/▶ die Menüpunkte (Jahr, Monat, Tag, Stunde, Minute, Anzeigereihenfolge oder** 

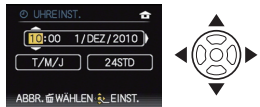

**Zeitanzeigeformat) und nehmen Sie die gewünschte Einstellung mit ▲/▼ vor.** 

• Ohne Uhreinstellung können Sie durch Druck auf [fm] löschen.

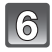

**Drücken Sie zur Einstellung [MENU/SET].**

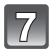

## **Drücken Sie [MENU/SET].**

• Drücken Sie [ $m$ ], um zum Einstellungsbildschirm zurückzukehren.

### **Uhreinstellung ändern**

**Wählen Sie [UHREINST.] im Menü [REC] oder [SETUP] und drücken Sie auf** 1**.** • Die Uhreinstellung erfolgt wie in Schritt **5** und **6** beschrieben.

## **Menüeinstellung**

Dieser Abschnitt beschreibt die Auswahl der Programmeinstellungen des AE-Modus, die auch für das [VIDEO] Betriebsmenü, [WIEDERG.] Menü und [SETUP] Menü verwendet werden können.

Beispiel: Einstellung des [AF-MODUS] von [ $\blacksquare$ ] auf [ $\clubsuit$ ] im AE-Modus mit Programmautomatik.

- **Drücken Sie [MENU/SET], um das Menü anzuzeigen.**
	- **Wählen Sie mit** 3**/**4 **die Einstellung [AF-MODUS] und drücken Sie dann** 1**.**
		- Je nach dem Menüpunkt wird die Einstellung unter Umständen gar nicht oder auf andere Art angezeigt.
		- **Gehen Sie mit** 3**/**4 **auf [**š**] und drücken Sie dann zur Einstellung [MENU/SET].**

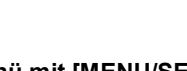

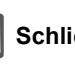

**Schließen Sie das Menü mit [MENU/SET].**

Zu anderen Menüs umschalten

Beispiel: Zum Menü [SETUP] umschalten

- **1 Drücken Sie [MENU/SET], um das Menü anzuzeigen.**
- **2 Drücken Sie ◀.**<br>**3** Wählen Sie mit
- **Wählen Sie mit ▼ das [SETUP]-Menüsymbol [**  $\mathcal{L}$ **].**
- **4** Drücken Sie ►. • Wählen Sie dann einen Menüpunkt und stellen Sie ihn ein.

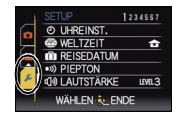

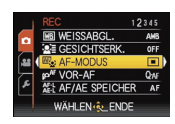

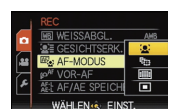

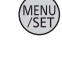

#### Moduswahl

## **Auswahl des Modus [REC]**

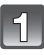

### **Schalten Sie die Kamera ein.**

• Die Ein/Aus-Anzeigeleuchte @ leuchtet, wenn Sie die Kamera einschalten  $\tilde{\mathbf{0}}$ .

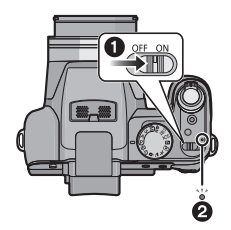

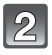

### **Schalten Sie den Modus durch Drehen des Modus-Wahlschalters um.**

**Drehen Sie den gewünschten Modus an Position** A**.**

**• Drehen Sie den Modus-Wahlschalter bei der Einstellung langsam und gezielt. (Der Modus-Wahlschalter lässt sich um 360** o **drehen)**

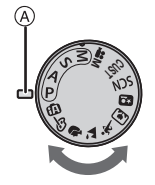

#### ∫ **Grundfunktionen**

#### m **Intelligenter Automatikmodus**

Die Motive werden mit automatisch von der Kamera vorgenommenen Einstellungen aufgenommen.

#### **AE-Modus mit Programmautomatik**

Für die Aufnahmen werden die Einstellungen verwendet, die Sie selbst vorgenommen haben.

#### ∫ **Erweiterte Funktionen**

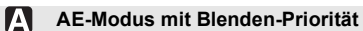

Die Verschlusszeit richtet sich automatisch nach der eingestellten Blende.

#### 8. **AE-Modus mit Zeiten-Priorität**

Die Blende richtet sich automatisch nach der eingestellten Verschlusszeit.

#### ſМ **Manuelle Belichtungseinstellung**

Die Belichtung richtet sich nach der manuellen Einstellung für Blende und Verschlusszeit.

#### **Modus Kreativ Video** l.⊷nl

In diesem Modus können Sie Videoaufnahmen mit selbst gewählten manuellen Einstellungen machen.

#### **CUST Benutzerspezifische Einstellung**

In diesem Modus werden Aufnahmen mit zuvor abgespeicherten Einstellungen gemacht.

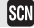

#### **Szenenmodus**

Mit dem Szenenmodus können Aufnahmen gemacht werden, deren Einstellungen ideal zur Aufnahmesituation passen.

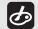

#### **Modus Meine Farben**

Verwenden Sie diesen Modus zur Kontrolle der Farbeffekte, wählen Sie einen Farbmodus von zwölf Farbmodi aus und fotografieren Sie.

#### ∫ **Erweiterter Szenenmodus**

### M.

#### **Portraitmodus**

Die Einstellungen in diesem Modus sind besonders gut für Aufnahmen von Menschen geeignet.

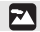

#### **Landschaftsmodus**

Die Einstellungen in diesem Modus sind besonders gut für Aufnahmen von Landschaften geeignet.

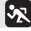

#### **Sportmodus**

Die Einstellungen in diesem Modus sind besonders gut für Aufnahmen von Sportereignissen und ähnlichen Motiven geeignet.

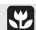

#### **Modus Nahaufnahme**

Die Einstellungen in diesem Modus sind besonders gut für Nahaufnahmen geeignet.

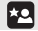

#### **Nachtportraitmodus**

Die Einstellungen in diesem Modus sind besonders gut für Aufnahmen von nächtlichen Szenen und von Menschen vor nächtlichem Hintergrund geeignet. Modus [REC]: [iA]

## **Aufnahmen mit der Automatikfunktion (**ñ**: Intelligenter Automatikmodus)**

Die Kamera nimmt eigenständig die am besten geeigneten Einstellungen für das jeweilige Motiv und die Aufnahmebedingungen vor. Dieser Modus ist daher insbesondere Einsteigern zu empfehlen und eignet sich auch ideal für Fotografen, die der Einfachheit halber die Einstellungen der Kamera überlassen, um sich ganz auf das Motiv zu konzentrieren.

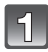

**Stellen Sie den Skalenmodus auf [**ñ**].**

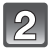

**Halten Sie die Kamera vorsichtig, aber fest mit beiden Händen, lassen Sie Ihre Arme ruhig am Körper anliegen und nehmen Sie eine stabile Haltung mit leicht gespreizten Beinen ein.**

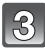

### **Drücken Sie zum Scharfstellen den Auslöser halb herunter.**

- Wenn auf das Motiv scharfgestellt ist. leuchtet die Schärfeanzeige 1 (grün).
- Bei der Gesichtserkennungsfunktion wird der AF-Rahmen (2) um das Gesicht des Motivs angezeigt. In anderen Fällen wird dieser Rahmen dort angezeigt, wo auf das Motiv scharfgestellt ist.
- Der Scharfstellbereich liegt zwischen 1 cm (Weitwinkel)/1 m (Tele) und  $\infty$ .
- **Drücken Sie ganz die Auslösetaste (drücken Sie sie nach vorne) und fotografieren Sie.**

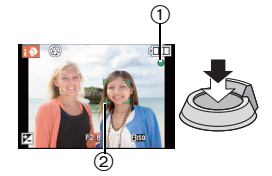

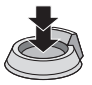

### **Szenenerkennung**

Sobald die Kamera die optimale Szene erkannt hat, wird das Symbol der betreffenden Szene zwei Sekunden lang blau angezeigt, danach wechselt die Farbe auf das sonst übliche Rot.

- $\mathbf{a} \rightarrow \mathbf{b}$  [i-PORTRAIT] [i-LANDSCHAFT] Пv [i-MAKRO] ĪК  $\mathbf{r}^{\star}$ [i-NACHTPORTRAIT] • Nur bei Auswahl von [144] [i-NACHTLANDSCH.] h tê IS. [i-SONN.UNTERG.] [i-BABY] 18
- [n] wird eingestellt, wenn keine der Szenen passend erscheint und die Standardeinstellungen eingestellt sind.
- Wenn [  $\overline{12}$ ], [  $\overline{12}$ ] oder [  $\overline{13}$ ] ausgewählt ist, erkennt die Kamera das Gesicht einer Person automatisch und stellt Schärfe und Belichtung entsprechend ein. **(Gesichtserkennung)**

### **Funktion AF-Verfolgung**

Die Schärfe kann für das spezifizierte Motiv eingestellt werden.

### **1 Drücken Sie [FOCUS].**

- [ [Fett] wird oben links auf dem Display angezeigt.
- Der Rahmen für die AF-Verfolgung wird in der Mitte des Bildschirms angezeigt.
- Um die Funktion aufzuheben, drücken Sie noch einmal auf [FOCUS].
- **2 Bringen Sie das Motiv in den Rahmen für die AF-Verfolgung und drücken Sie [AF/ AE LOCK], um das Motiv festzulegen.**
	- Der Rahmen für die AF-Verfolgung wird gelb.
	- Für das ausgewählte Motiv wird eine optimale Szeneneinstellung gewählt.
	- Um die Funktion aufzuheben, drücken Sie [FOCUS].

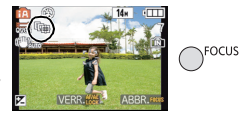

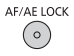

## Modus [REC]: **P**

## **Mit den bevorzugten Einstellungen aufnehmen**

**( : AE-Modus mit Programmautomatik)**

Blende und Verschlusszeit werden von der Kamera je nach Helligkeit des Motivs automatisch eingestellt.

Durch die Variation verschiedener Einstellungen im Menü [REC] können Sie Aufnahmen mit größerer kreativer Freiheit machen.

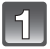

**Stellen Sie den Modus-Wahlschalter auf [2].** 

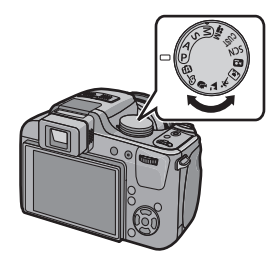

**Richten Sie den AF-Bereich auf den zu fokussierenden Punkt.**

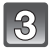

**Drücken Sie den Auslöser halb, um scharfzustellen.**

- Der Scharfstellbereich liegt zwischen 30 cm (Weitwinkel)/2 m (Tele) und  $\infty$ .
- **Drücken Sie den bis dahin halb gedrückten Auslöser ganz herunter, um eine Aufnahme zu machen.**

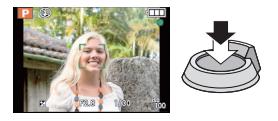

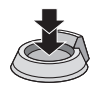

#### **Programmverschiebung**

Im AE-Modus mit Programmautomatik können Sie die voreingestellten Werte für Blende und Verschlusszeit ändern, ohne dass sich die Belichtung, also die auf das Bild auftreffende Lichtmenge, ändert. Diese Funktion wird Programmverschiebung genannt. Bei Aufnahmen im AE-Modus mit Programmautomatik können Sie den Hintergrund

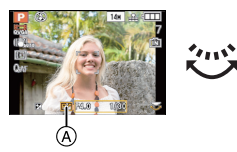

verschwommener und weicher erscheinen lassen, indem Sie aufblenden, also den Blendenwert verringern, oder ein bewegtes Motiv dynamischer erscheinen lassen, indem Sie die Verschlusszeit verlängern.

- Drücken Sie die Auslösetaste halb herunter und verwenden Sie dann die hintere Skala zur Aktivierung der Programmveränderung während der Öffnungswert und die Auslösegeschwindigkeit auf dem Bildschirm (ungefähr 10 Sekunden) angezeigt werden.
- Wird die Programmverschiebung verwendet, erscheint im Display die entsprechende Anzeige (A).
- Die Programmveränderung wird gelöscht, wenn die Kamera augeschaltet wird oder die hintere Skala so lange gedreht wird, bis die Programmveränderungsanzeige verschwindet.

### ∫ **Beispiel einer Programmverschiebung**

#### (A): Blende

- (B): Verschlusszeit
- $\bullet$  Umfang der Programmverschiebung
- **2** Liniendiagramm der Programmverschiebung
- **6** Grenze der Programmverschiebung

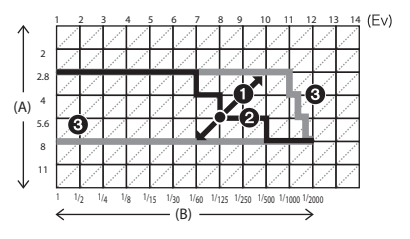

Modus [REC]: PAS FOR EM SOM DER REG

## **Belichtungsausgleich**

Arbeiten Sie mit dieser Funktion, wenn Sie wegen des Helligkeitsunterschieds zwischen Motiv und Hintergrund Schwierigkeiten haben, eine angemessene Belichtung zu erreichen.

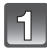

### **Drücken Sie** 3 **[**È**], bis [BELICHTUNG] angezeigt wird, und gleichen Sie die Belichtung**   $m$ **it**  $\overline{4}/\overline{1}$  aus.

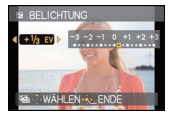

• Die Einstellung [0 EV] entspricht der ursprünglichen Belichtung.

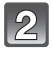

### **Schließen Sie den Vorgang mit [MENU/SET] ab.**

• Sie können auch den Auslöser halb herunterdrücken, um den Vorgang abzuschließen.

∫ **Bedienung mit der hinteren Skala**

- **1 Zur Auswahl von [**È**] drücken Sie die hintere Skala und dann drehen Sie sie zum Belichtungsausgleich.** A Wert des Belichtungsausgleichs
- **2 Drücken Sie zum Abschluss den Auslöser halb herunter.**

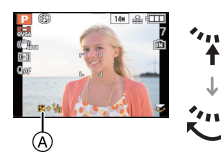

Modus [REC]: **AS** 

## **Aufnahmen durch Festlegung der Blende/ Verschlusszeit**

## **[ ] AE-Modus mit Blenden-Priorität**

Stellen Sie höhere Blendenwerte ein, wenn Sie auch den Hintergrund scharf aufnehmen möchten (verbesserte Tiefenschärfe). Stellen Sie niedrigere Blendenwerte ein, wenn Sie den Hintergrund unscharf aufnehmen möchten (Weichzeichner).

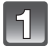

### Stellen Sie den Modus-Wahlschalter auf [<sup>1</sup>].

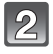

**Drehen Sie den Wahlschalter auf der Rückseite, um den Blendenwert einzustellen.**

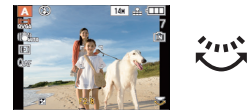

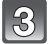

### **Machen Sie eine Aufnahme.**

## **[ ] AE-Modus mit Zeiten-Priorität**

Wenn Sie eine scharfe Aufnahme eines Motivs in schneller Bewegung machen möchten, wählen Sie eine kurze Verschlusszeit. Wenn Sie einen Nachzieheffekt erzielen möchten, stellen Sie eine längere Verschlusszeit ein.

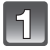

**Stellen Sie den Modus-Wahlschalter auf [S].** 

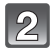

**Drehen Sie den Wahlschalter, um die Verschlusszeit einzustellen.**

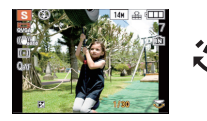

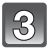

**Machen Sie eine Aufnahme.**

Modus [REC]: M

## **Aufnahmen mit manueller Belichtungseinstellung**

In diesem Modus nehmen Sie die Belichtungseinstellungen (Blende und Verschlusszeit) manuell vor.

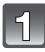

## **Stellen Sie den Modus-Wahlschalter auf [** $\boxed{1}$ ].

• Die Hilfe zur manuellen Belichtungseinstellung  $\widehat{A}$  wird etwa 10 Sekunden lang eingeblendet.

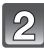

#### **Drehen Sie den Wahlschalter auf der Rückseite, um die Blende und Verschlusszeit einzustellen.**

- (B) Blendenwert
- $\bar{\odot}$  Verschlusszeit
- Jedes Mal, wenn der Wahlschalter gedrückt wird, wird zwischen der Blendeneinstellung und der Verschlusszeiteinstellung umgeschaltet.

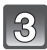

### **Drücken Sie den Auslöser halb.**

- Die Hilfe zur manuellen Belichtungseinstellung (A) wird etwa 10 Sekunden lang eingeblendet.
- Ändern Sie die Werte für Blende und Verschlusszeit, wenn die Belichtungseinstellungen nicht stimmen.

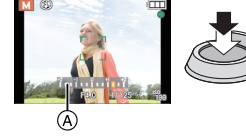

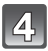

## **Machen Sie die Aufnahme.**

### ∫ **Hilfe zur manuellen Belichtungseinstellung**

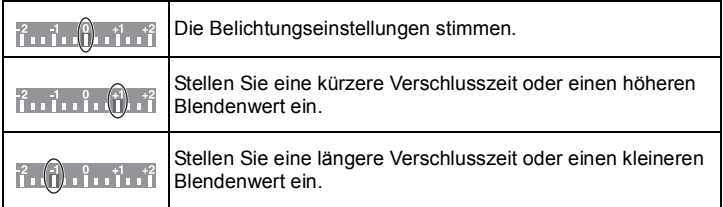

• Die manuelle Belichtungsunterstützung ist eine Annäherung.

## Modus [REC]: [APASM M M M M M 2 X X Z &

## **Videoaufnahmen**

In diesem Modus können Sie Videoaufnahmen in hoher Auflösung machen, die mit dem AVCHD-Format kompatibel sind, oder Videoaufnahmen im Format Motion JPEG.

Die Tonaufzeichnung erfolgt in Stereo.

• Schließen Sie den Blitz. (Bei Videoaufnahmen sollte der Blitz geschlossen werden. Aber auch wenn Sie den Blitz offen lassen, wird die Tonqualität nicht wesentlich beeinträchtigt.)

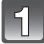

**Wählen Sie den Modus aus.**

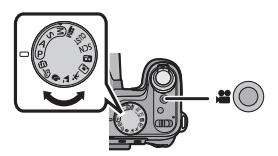

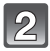

### **Durch Drücken der Bewegtbildtaste starten Sie die Aufnahme.**

- A Verfügbare Aufnahmedauer
- $\overline{B}$  Vergangene Aufnahmedauer
- Lösen Sie nach Druck die Szenetaste rechts aus.
- Die Anzeige des Aufnahmestatus (rot) C blinkt bei Videoaufnahmen.

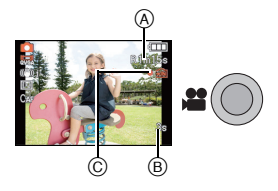

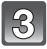

### **Durch erneutes Drücken der Bewegtbildtaste halten Sie die Aufnahme an.**

• Ist während der Aufnahme kein Platz mehr im internen Speicher oder auf der Speicherkarte, wird die Aufnahme automatisch abgebrochen.

### **Hinweis**

• Bewegte Bilder können durchgehend bis zu 29 Minuten 59 Sekunden aufgenommen werden. Für durchgehend in[MOTION JPEG] aufgenommene bewegte Bilder stehen bis zu 2 GB Speicherplatz zur Verfügung. (Beispiel: [8m 20s] mit [鶥]) Die Restzeit für durchgehende Aufnahmen wird am Bildschirm angezeigt.

Modus [WIEDERG.]:

**Aufnahmen wiedergeben ([NORMAL-WDGB.])**

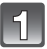

**Drücken Sie [**(**].**

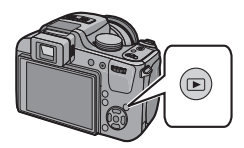

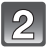

### Wählen Sie mit <//> **4/** $\blacktriangleright$  die **gewünschte Aufnahme.**

• Drücken Sie nach Auswahl des Videos  $\blacktriangle$ , um die Wiedergabe zu starten.

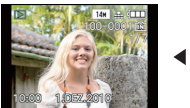

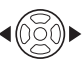

Modus [WIEDERG.]:  $\blacksquare$ 

## **Aufnahmen löschen**

#### **Einmal gelöschte Aufnahmen können nicht wiederhergestellt werden.**

• Die Aufnahmen auf dem integrierten Speicher oder auf der Karte, von der die Wiedergabe erfolgt, werden gelöscht.

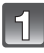

**Wählen Sie die Aufnahme, die gelöscht werden soll, und drücken Sie dann [**'**].**

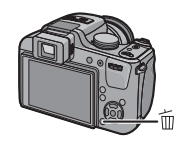

**Gehen Sie mit** 2 **auf [JA] und drücken Sie dann [MENU/SET].**

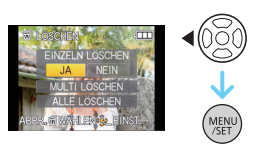

## **Weitere Informationen hierzu finden Sie in der Bedienungsanleitung im PDF-Format**

- Sie sind nun mit den in dieser Bedienungsanleitung beschriebenen Grundfunktionen vertraut und möchten auch erweiterte Funktionen nutzen.
- Sie möchten die Lösung für einen Fehler finden.

In diesen Situationen nehmen Sie auf die in der (mitgelieferten) CD-ROM enthaltene Bedienungsanleitung (PDF-Format) Bezug.

### ∫ **Für Windows**

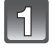

**Schalten Sie den PC ein und legen Sie die mitgelieferte CD-ROM mit der Bedienungsanleitung ein.**

**Wählen Sie die gewünschte Sprache und klicken Sie auf [Bedienungsanleitung], um die Bedienungsanleitung zu installieren.**

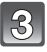

**Doppelklicken Sie auf dem Desktop auf das Symbol "Bedienungsanleitung".**

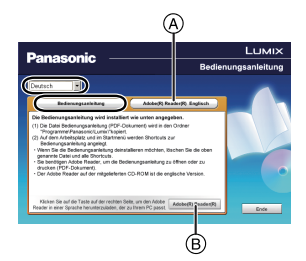

#### ∫ **Falls sich die Bedienungsanleitung im PDF-Format nicht öffnet**

Sie benötigen Adobe Acrobat Reader 5.0 oder höher bzw. Adobe Reader 7.0 oder höher, um durch die Bedienungsanleitung (PDF-Format) zu blättern und sie auszudrucken.

Legen Sie die CD-ROM mit der Betriebsanleitung ein (mitgeliefert), klicken Sie auf (A) und folgen Sie zur Installation dann den Anweisungen am Bildschirm.

(Kompatible Betriebssysteme: Windows 2000 SP4/Windows XP SP2 oder SP3/Windows Vista SP1 oder SP2/Windows 7)

- Sie können eine Version, die Sie in Ihrem Betriebssystem verwenden können, von der folgenden Website herunterladen: **http://get.adobe.com/reader/otherversions**
- Die auf der CD-ROM mitgelieferte Version von Adobe Reader ist in Englisch.
- Klicken Sie auf ®, um den Adobe Reader in einer Sprache herunterzuladen, die für Ihren PC geeignet ist.

#### ∫ **Deinstallation der Bedienungsanleitung (PDF-Format)**

Löschen Sie die PDF-Datei aus dem Ordner "Programme\Panasonic\Lumix\".

• Falls sich der Inhalt des Ordners Programme nicht anzeigen lässt, klicken Sie auf [Ordnerinhalte anzeigen].

#### ∫ **Für Macintosh**

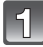

**Schalten Sie den PC ein und legen Sie die mitgelieferte CD-ROM mit der Bedienungsanleitung ein.**

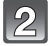

**Öffnen Sie den Ordner "Manual" auf der CD-ROM und kopieren Sie die PDF-Datei in der gewünschten Sprache aus diesem Ordner.**

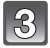

**Doppelklicken Sie auf die PDF-Datei, um sie zu öffnen.**

## **Technische Daten**

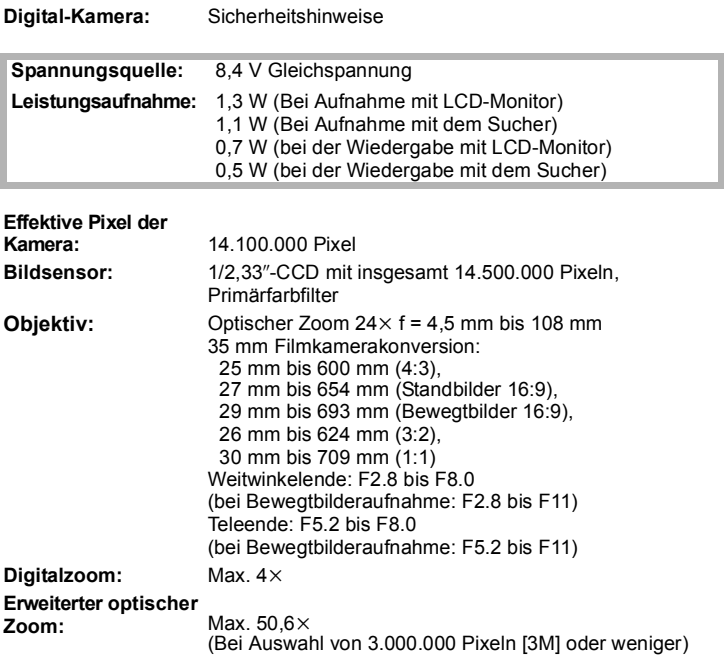

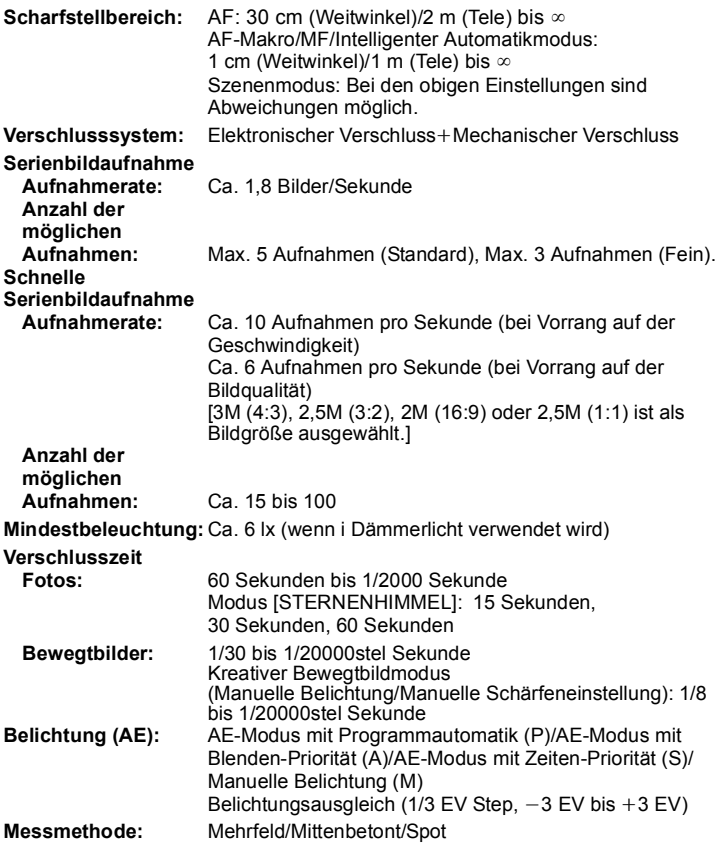

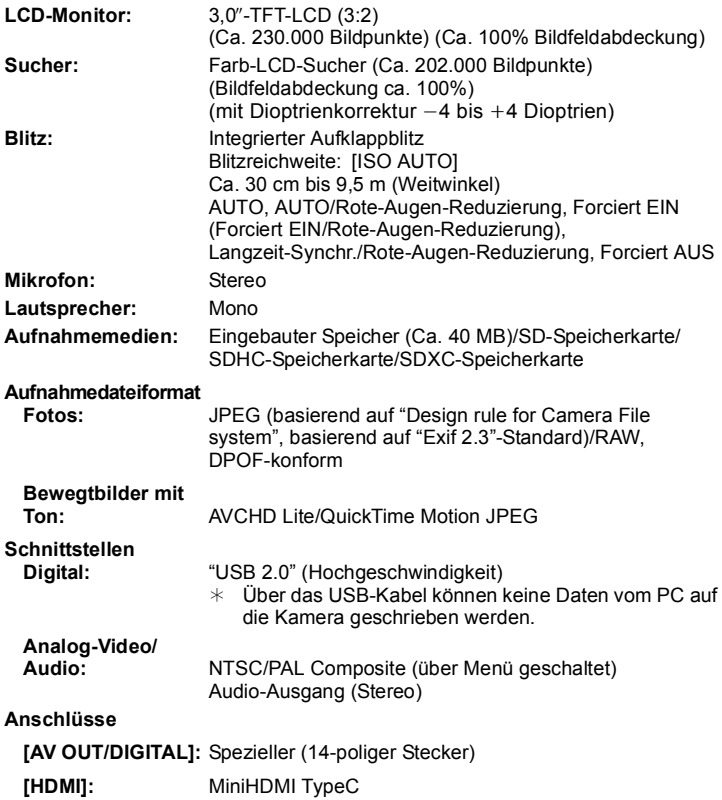

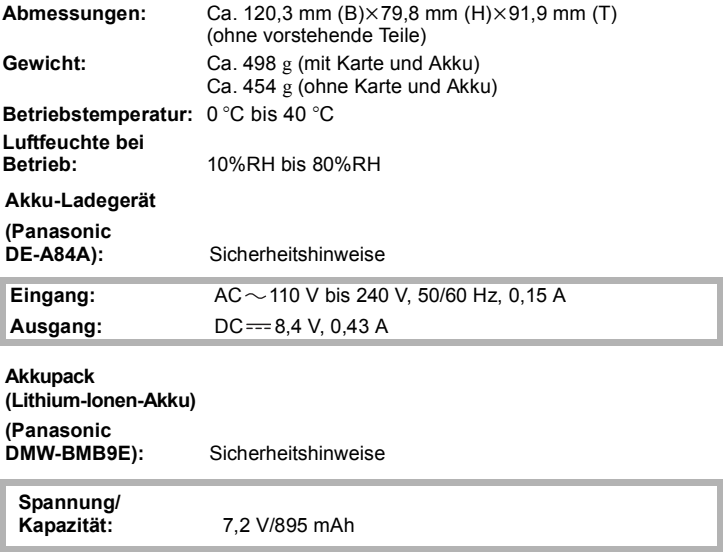

- SDXC Logo ist ein Markenzeichen von SD-3C, LLC.
- "AVCHD", "AVCHD Lite" und das "AVCHD"- und "AVCHD Lite"-Logo sind Markenzeichen der Panasonic Corporation und der Sony Corporation.
- Hergestellt unter Lizenz von Dolby Laboratories. Dolby und das Doppel-D-Symbol sind Warenzeichen von Dolby Laboratories.
- HDMI, das HDMI-Logo und "High-Definition Multimedia Interface" sind Marken bzw. eingetragene Marken von HDMI Licensing LLC in den USA und anderen Ländern.
- HDAVI Control™ ist ein Markenzeichen von Panasonic Corporation.
- QuickTime und das QuickTime Logo sind Handelszeichen oder registrierte Handelszeichen der Apple Inc., welche unter Lizenz verwendet werden.
- Screenshots von Microsoft-Produkten sind mit Genehmigung der Microsoft Corporation abgebildet.
- Andere in der Bedienungsanleitung abgedruckten Namen, Firmen- und Produktbezeichnungen sind Warenzeichen bzw. eingetragene Warenzeichen der betreffenden Unternehmen.

Dieses Produkt wird unter der "AVC Patent Portfolio License" für die persönliche und nicht kommerzielle Nutzung durch einen Endverbraucher lizenziert. Im Rahmen dieser Lizenz darf der Endverbraucher (i) Videomaterial nach dem AVC-Standard ("AVC Video") codieren und/oder (ii) AVC-Videomaterial decodieren, das von einem Endverbraucher im Rahmen persönlicher und nicht kommerzieller Aktivitäten codiert wurde, und/oder AVC-Videomaterial decodieren, das von einem Videoanbieter bezogen wurde, der für die Bereitstellung von AVC-Videomaterial lizenziert wurde. Für alle anderen Verwendungen wird weder eine Lizenz erteilt, noch darf diese impliziert werden. Weitere Informationen erhalten Sie bei MPEG LA, LLC. Siehe http://www.mpegla.com.

$$
\text{AVCHD} \text{Life} \text{ \textcolor{red}{\bullet} \text{ HD} \text{ TID} \text{ \textcolor{red}{\bullet} \text{ \textcolor{red}{\bullet} \text{ \text
$$

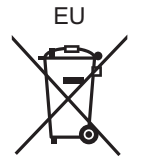

Pursuant to at the directive 2004/108/EC, article 9(2) Panasonic Testing Centre<br>Panasonic Marketing Europe GmbH Panasonic Marketing Europe GmbH Winsbergring 15, 22525 Hamburg, Germany

Panasonic Corporation Web Site: http://panasonic.net

Panasonic Corporation 2010